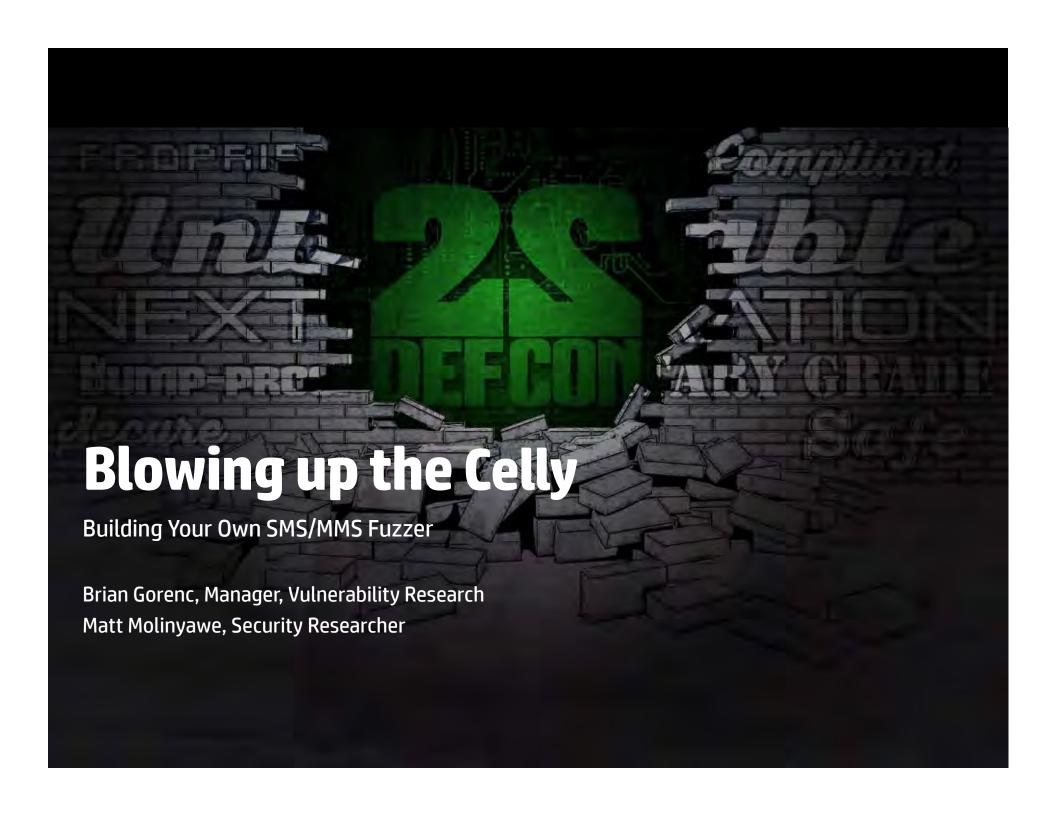

# **Agenda**

- Introduction
- Testing Environment
- Bug Hunting
- Live Demonstration
- Key Takeaways

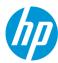

# Introduction

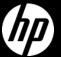

## whois Brian Gorenc

Employer: HP

Organization: HP Security Research

Zero Day Initiative

Responsibilities: Manager, Vulnerability Research

Organizing Pwn2Own Hacking Competition

Verifying EIP == 0x41414141

Free Time: Endlessly following code paths that don't lead to

vulnerabilities

Twitter: @MaliciousInput, @thezdi

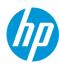

## whois Matt Molinyawe

Employer: HP

Organization: HP Security Research

Zero Day Initiative

Responsibilities: Security Researcher

Enjoying funny and awesome proof of concepts

Measuring my productivity in hours of YouTube watched

Process Janitor - Make exploits shine and not crash

Calc Connoisseur

Free Time: DJ Manila Ice - Two time United States Finalist DJ

Beat Contra using only the laser without death

Beat QWOP

Martial Arts

Twitter: @djmanilaice

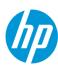

## "Do-It-Yourself"

## Fuzzing SMS/MMS is an interesting topic

Always-on technology Limited in-line defenses

## Every researcher will have a different take on the problem

Usually roll their own fuzzer along with mutation logic

Aim for this talk is to demonstrate approaches to get started in phone fuzzing

Using Android as the reference device for research/demonstration

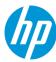

# **Testing Environment**

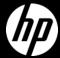

# **Virtual Lab and Configuration**

#### **Android Emulation**

Easy to attain-> <a href="http://developer.android.com/sdk">http://developer.android.com/sdk</a>

Creating Virtual ARM devices is simple:

- android create avd –n MyDeviceName –t android-19 –b default/armeabi-v7a
- Use the UI with: android avd

Write scripts to generate the AVDs and to power them on

#### iOS Emulation

No default Messaging app on emulator

#### **Windows Phone Emulation**

Pull the SDK from here: <a href="http://dev.windowsphone.com/en-us/downloadsdk">http://dev.windowsphone.com/en-us/downloadsdk</a>

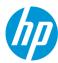

# **Android Emulator Options**

Cheaper than phones because they're free to create

#### **Android SDK**

Benefit of testing with several API versions

- ARM images
- x86 images

Emulations tend to be slow

## **Genymotion**

Fast x86 Virtualbox Virtual Machines
User-friendly interface
Available at genymotion.com

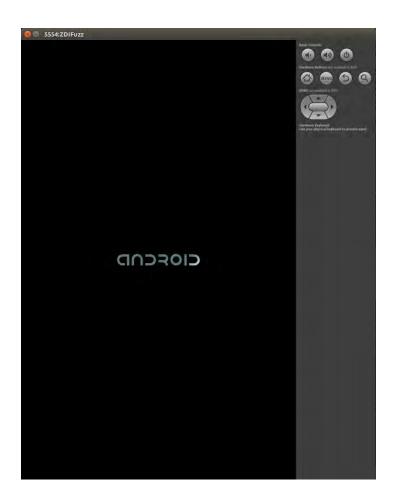

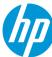

# Debugging

## Attaching a debugger to the Virtual Device

#### On the Android Virtual Device:

- Shell into device
- Run gdbserver attached to the process "com.android.mms"
  - gdbserver :5039 –attach 1234
- Forward traffic to a tcp port
  - adb forward tcp:5039 tcp:5039

#### On your host machine:

- Download Android NDK: <a href="http://developer.android.com/tools/sdk/ndk/index.html">http://developer.android.com/tools/sdk/ndk/index.html</a>
- Run a prebuilt gdb in there: arm-linux-androideabi-gdb for example
- Run the following command in the debug session:
  - target remote :5039

Attach, control and catch output of the debugger with Python.

Push debugger output to webapp/database.

### Now you're debugging!

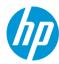

# **Scripting/Automation for Emulators**

## SMS fuzzing on emulators:

Send PDU formatted messages with "send pdu" over the telnet channel

Lots of prior research in this area.

### Initial fails with MMS – Repetitive failures you learn from can lead to your success

Tried for weeks to get MMS networking working with emulators. It's ok to give up sometimes.

### **Backing up your MMSs**

Look at EasyBackup

- Installed this application to an emulator
- Was able to restore my MMS messages from my phone to an emulator
- Win!!! Yes it's possible to create MMS messages on the emulator!

## Looked at code and other things on the net

Was able to determine you can just manipulate mmssms.db (a sqlite database) without having to write Java (Hooray! Matt is a burnt out Sun Certified Enterprise Architect)

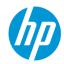

# **Scripting/Automation for Emulators**

#### Save clean mmssms.db and compare with changed database

adb pull your clean database, make changes and then push the new database

- · Interesting directories
  - /data/data/com.android.providers.telephony/databases where mmssms.db is
  - /data/data/com.android.providers.telephony/app\_parts where attachments go

#### Send MMS to fake number

Alter tables: pdu, addr, part, canonical\_addresses, and threads

• Easy to automate this with Python and sqlite3

Push the altered mmssms.db back to the phone

Make sure your set permissions back to radio:radio

#### Monkeyrunner

http://developer.android.com/tools/help/monkeyrunner concepts.html

- Use this to click on the phone or to send text
- Effectively it is Jython scriptable automation in SDK tools

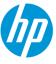

# **Multimedia Fuzz Case Generation and Deployment**

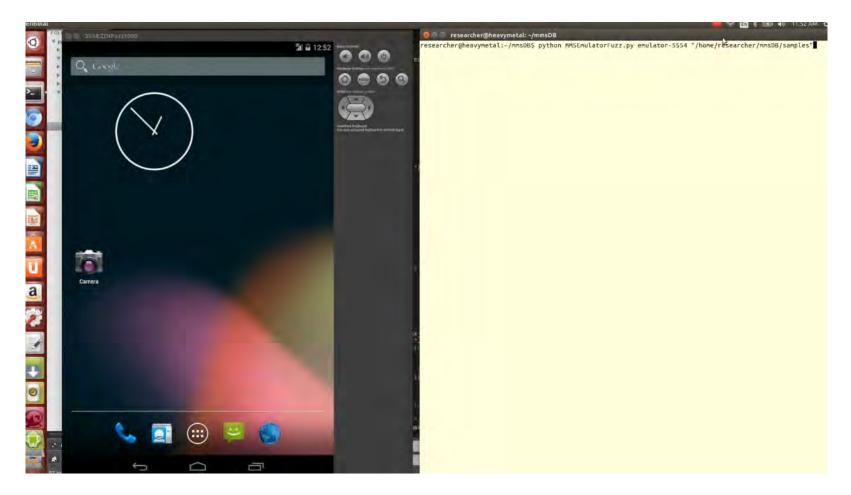

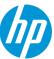

# **Mangled Test Case**

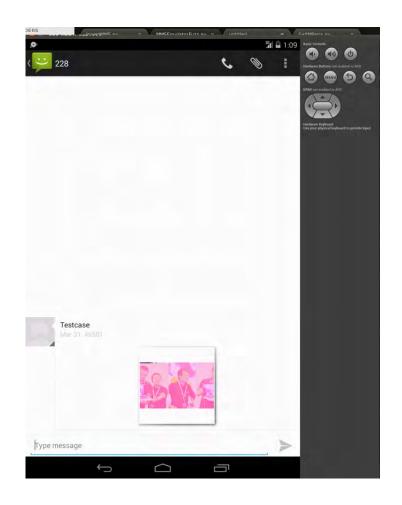

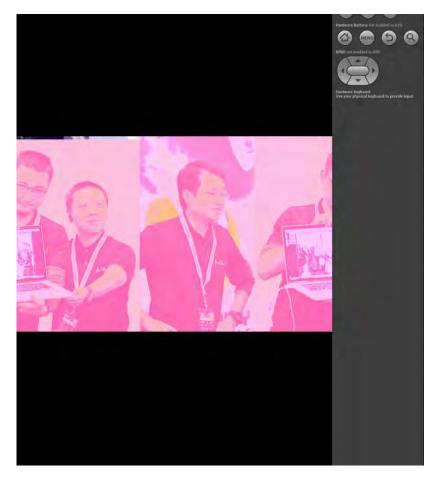

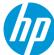

# Real-World Lab and Configuration

#### **Hardware**

#### RX/TX

- Universal Software Radio Peripheral (USRP)
- BladeRF
- RangeNetworks Device

#### **Emissions Control**

RF Enclosure

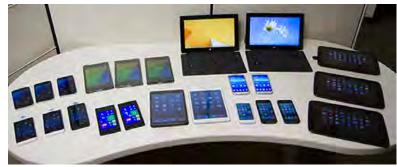

Photo: HP 70

#### **Software**

OpenBTS - <a href="http://www.openbts.org/">http://www.openbts.org/</a>

Base Station Information - <a href="http://openbsc.osmocom.org/trac">http://openbsc.osmocom.org/trac</a>

NanoBTS - <a href="http://openbsc.osmocom.org/trac/wiki/nanoBTS">http://openbsc.osmocom.org/trac/wiki/nanoBTS</a>

Debugging Tools – usually come with the platform or you pay for one

#### **Cell Phones and other materials**

Your favorite cellphone target to fuzz SIM cards

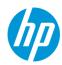

## **OpenBTS**

## **Setting up OpenBTS**

https://github.com/RangeNetworks/dev/wiki

Used Ubuntu 12.04 32-bit on a VM

## **Building and Finding Binaries for OpenBTS**

These were heavily referenced

- <a href="https://wush.net/trac/rangepublic/wiki/BuildInstallRun">https://wush.net/trac/rangepublic/wiki/BuildInstallRun</a>
- svn co <a href="http://wush.net/svn/range/software/public">http://wush.net/svn/range/software/public</a>

Built with --with-uhd (Ettus N210 USRP)

For ease, we built the transceiver from the svn checkout and installed the 4.0 binaries

## **UHD Drivers for Ettus N210 support**

Available here: <a href="http://code.ettus.com/redmine/ettus/projects/uhd/wiki/UHD\_Linux">http://code.ettus.com/redmine/ettus/projects/uhd/wiki/UHD\_Linux</a>

Use the following commands to talk with the USRP once UHD drivers are built:

- uhd\_find\_device
- uhd\_usrp\_probe

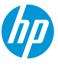

# **USRP/Antennas/Cabling**

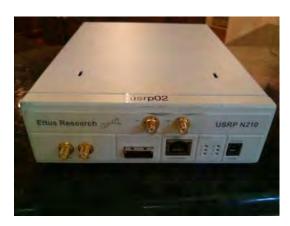

Ettus N210 USRP

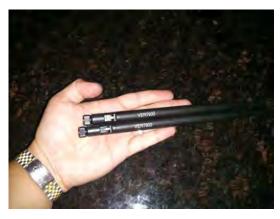

**VERT900** Antennae

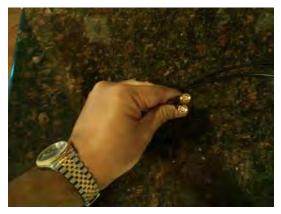

**SMA Cable** 

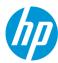

## **RF Enclosures**

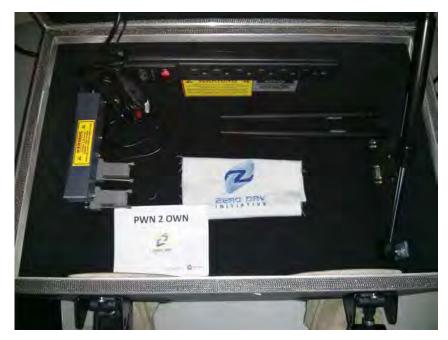

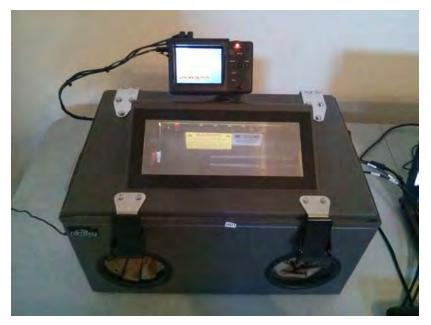

Ramsey STE3000FAV: <a href="http://www.ramseytest.com/product.php?pid=10">http://www.ramseytest.com/product.php?pid=10</a>

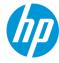

# **Cells Phones/SIM Cards**

## Take your pick on Cell phones

**Android** 

**iPhone** 

**Windows Phone** 

etc.

#### **GSM**

We set up a GSM network to look like an AT&T Network with the USRP in the enclosure

- Set GSM.Identity.MCC to 310
- Set GSM.Identity.MNC to 410

#### **SIM Cards**

Purchase these from "big box" stores

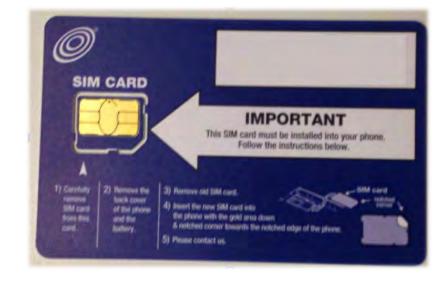

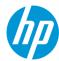

## **Our Bill of Materials**

#### **USRP** and Accessories

USRP N210 Kit (782747-01) - \$1,717.00 WBX-40 USRP Daughterboard - \$480.00 USRP GPS-Disciplined Oscillator Kit - \$758.00 SMA-to-SMA Cable Assembly - \$30.00 VERT900 Vertical Antenna Dualband - \$35.00

Total: \$3,020.00

#### **Cell Phones and SIMs**

Unlocked Phones ~ \$500 Pre-paid SIMs ~ \$10-\$20 Micro SIM Cutter Tool ~ \$5

Total: ~\$550

#### **RF Enclosure and Accessories**

STE3000FAV - \$2,495.00 SMA Feedthrough Connectors DB9 10 PF and DB9 100 PF Connectors USB, RJ45 Adapter Kits

Total: \$3,096.00

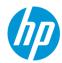

# **Connecting to the USRP on Android**

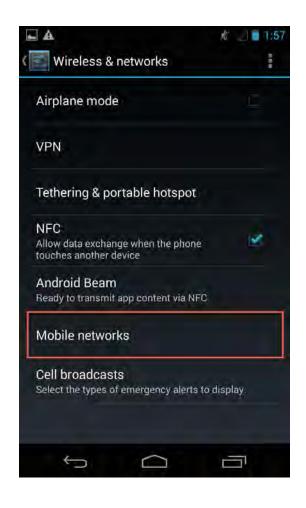

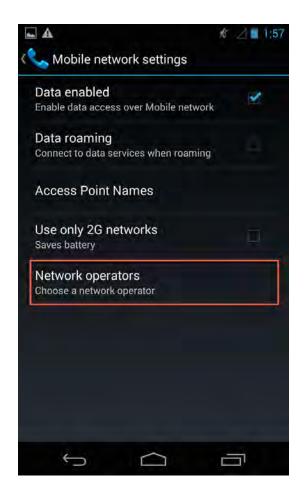

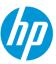

# **Connecting to the USRP on Android**

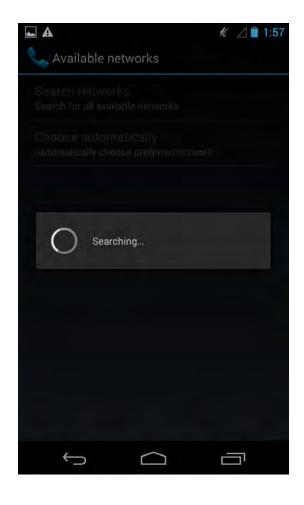

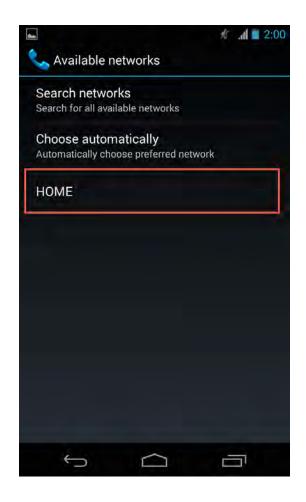

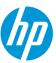

# Time To Blow Up The Celly

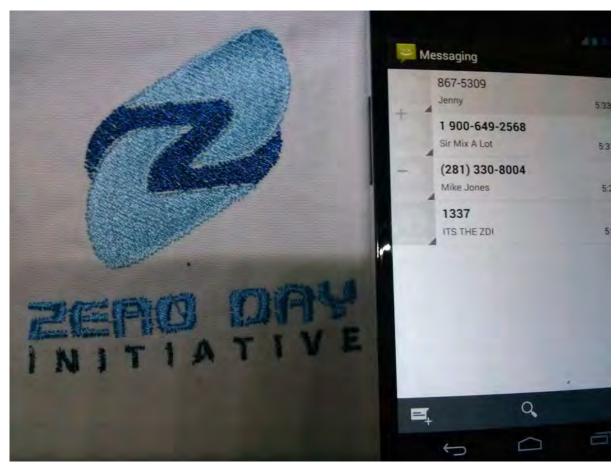

Messaging From Within The RF Enclosure

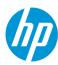

# Starting up OpenBTS

```
🔞 🗐 🗇 openbts@ubuntu: /OpenBTS
Starting the system...
ALERT 3074184960 14:03:49.2 OpenBTS.cpp:439:main: starting the transceiver
linux; GNU C++ version 4.6.3; Boost 104601; UHD 003.007.001-release
Using internal clock reference
UHD Error:
    Device discovery error: Connection refused
-- Opening a USRP2/N-Series device...
-- Current recv frame size: 1472 bytes
-- Current send frame size: 1472 bytes
-- Detecting internal GPSDO.... Found an internal GPSDO
-- found
-- Setting references to the internal GPSDO
-- Initializing time to the internal GPSDO
```

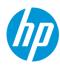

# **System Ready**

```
1405019034.351185 3074184960:
system ready
1405019034.351746 3074184960:
use the OpenBTSCLI utility to access CLI
```

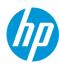

## tmsis - Check Devices Connected

```
OpenBTS> tmsis
              TMSI IMEI
IMSI
                                AUTH CREATED ACCESSED TMSI_ASSIGNED
310410594683776 - 356489053684310 2 25h
```

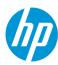

# **Sending Messages with OpenBTS**

```
OpenBTS> sendsms 310410594683776 2813308004 MIKE JOKES message submitted for delivery
```

OpenBTS> sendsms 310410594683776 19006492568 Sir Mix A Lot message submitted for delivery

OpenBTS> sendsms 310410594683776 8675309 Jenny message submitted for delivery

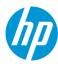

# **Basic Text Messages**

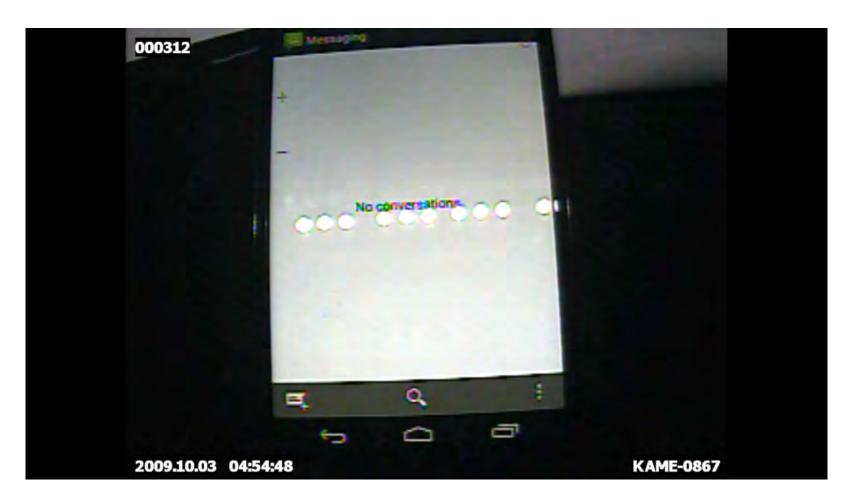

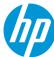

# **Bug Hunting**

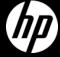

## **File Formats**

#### **Audio**

"audio/aac", "audio/amr", "audio/imelody",
"audio/mid", "audio/midi", "audio/mp3", "audio/
mpeg3", "audio/mpeg", "audio/mpg", "audio/
mp4", "audio/x-mid", "audio/x-midi", "audio/xmp3", "audio/x-mpeg3", "audio/x-mpeg",
"audio/x-mpg", "audio/3gpp", "audio/x-wav",
"application/ogg"

#### Video

"video/3gpp", "video/3gpp2", "video/h263", "video/mp4"

#### **Pictures**

"image/jpeg", "image/jpg", "image/gif",
"image/vnd.wap.wbmp", "image/png", "image/
x-ms-bmp"

#### **Others**

"text/x-vCalendar", "text/x-vCard"

#### Easy File Format Candidates to find:

- https://github.com/klinker41/android-smsmms/blob/master/src/com/google/android/mms/ ContentType.java
- Download AOSP (<a href="http://source.android.com">http://source.android.com</a>)
- Source from Samsung (<a href="http://opensource.samsung.com/reception.do">http://opensource.samsung.com/reception.do</a>)
- rgrep for mime, image/, audio/, video/

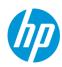

# **Fuzzing Framework**

## **Fuzzing Seeds**

https://samples.libav.org/
http://samples.mplayerhq.hu/

Google out some file formats with filetype: operator

#### **Mutation Libraries**

Creating vcards and vcal

- http://vobject.skyhouseconsulting.com/
- https://pypi.python.org/pypi/vobject

## Fuzzing pdu formats

https://pypi.python.org/pypi/smspdu/

### **Fuzzing libraries**

#### Hachoir

- https://bitbucket.org/haypo/hachoir/wiki/Home
   Radamsa
- https://www.ee.oulu.fi/research/ouspg/Radamsa
- <a href="https://code.google.com/p/ouspg/wiki/Radamsa">https://code.google.com/p/ouspg/wiki/Radamsa</a>

## **Crash Triaging**

Very easy to roll your own gdb wrapper and create a web app with database backend to distribute load

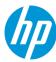

# **Live Demonstrations**

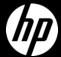

# **Pray to the Demo Gods!**

...but we have video backups

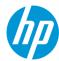

# **Key Takeaways**

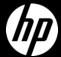

# **Blow Things Up!**

### **Attractive targets**

Filled with personal information and corporate secrets
Process information without user interaction
Handle large number of legacy formats

## **Decreasing barrier to entry**

Leverage emulation provided by OS developers Physical hardware becoming cheaper Popularity of software defined radio increasing

## Leverage previous lessons learned

Similar to fuzzing desktop apps to find bugs in MMS data handlers Break through the mystique of cell phone research

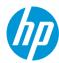

# Thank you

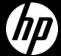